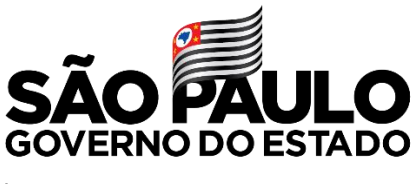

Secretaria da Fazenda e Planejamento

# *Operação Donatio XVII*

### **Objeto da análise**

Doação(ões) declarada(s) à Receita Federal do Brasil em Declaração de Imposto de Renda Pessoa Física (IRPF) 2018, ano base 2017

### **Finalidade**

Verificar a correção do pagamento do Imposto sobre Transmissão Causa Mortis e Doação de Quaisquer Bens ou Direitos – ITCMD – devido a São Paulo

## **O que fazer para se autorregularizar**

1 – **Verifique** na declaração de Imposto de Renda Pessoa Física (IRPF) 2018, ano base 2017, **se declarou o recebimento de doação(ões)** de bens ou direitos;

2 – Se foi declarado o recebimento de doação junto ao IRPF 2018, **verifique se realizou a devida declaração ESTADUAL** de doação - ITCMD; 3 – Caso não tenha realizado a declaração estadual, **faça a Declaração de Doação Estadual de ITCMD e pague ou parcele** o imposto devido; 4 – Caso tenha realizado a declaração estadual, mas declarado um **valor de doação menor do que aquele declarado ao IRPF-2018, faça a retificação** dos valores declarados na declaração estadual e **pague ou parcele** o imposto devido.

**Após a autorregularização, guarde a Declaração de Doação e os comprovantes de pagamento (DARE)**, **para apresentar em possíveis fiscalizações futuras**

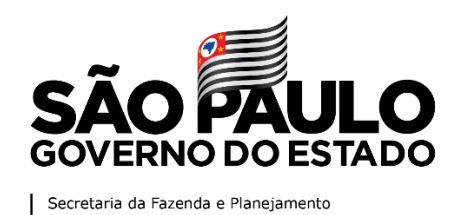

**Atenção**

#### **A autorregularização evita autuação e aplicação de multa punitiva**

Se você recebeu AVISO, seja por via SMS, e-mail ou carta, basta seguir os procedimentos acima para se autorregularizar. **Não há necessidade de apresentar documentos ou protocolos no Posto Fiscal.**

Neste momento, **não haverá qualquer procedimento de fiscalização** aberto. Caso, posteriormente, seja aberto procedimento de fiscalização, será dado prazo para apresentação de impugnação (protocolo), conforme legislação pertinente.

Caso não tenha declarado doação junto ao IRPF-2018, **mantenha a declaração do IRPF- 2018 ou outros documentos que comprovem a não ocorrência de doação** para comprovação em caso de acionamento fiscal.

Informações de orientação relativas à consulta, declaração e pagamento do ITCMD podem ser obtidas no GUIA DO USUÁRIO no portal da Secretaria da Fazenda e Planejamento de São Paulo - SEFAZ – SP, no link: Páginas - [Doação extrajudicial, exceto por excesso de meação ou quinhão](https://portal.fazenda.sp.gov.br/servicos/itcmd/Paginas/gu---doa%C3%A7%C3%A3o-extrajudicial.aspx) 

As Declarações de Doações de ITCMD podem ser consultadas e preenchidas no sistema ITCMD da SEFAZ – SP, no link: [ITCMD | Secretaria da Fazenda e Planejamento -](https://www10.fazenda.sp.gov.br/ITCMD_DEC/Default.aspx) Governo do Estado de [São Paulo](https://www10.fazenda.sp.gov.br/ITCMD_DEC/Default.aspx)

O Manual com orientações de Preenchimento da Declaração de Doação pode ser acessado no link: [ManualDoacao.pdf \(fazenda.sp.gov.br\)](https://www10.fazenda.sp.gov.br/ITCMD_DEC/Manuais/ManualDoacao.pdf)

Mais informações na página ITCMD da Secretaria da Fazenda e Planejamento de São Paulo - SEFAZ – SP, no link: [Páginas](https://portal.fazenda.sp.gov.br/servicos/itcmd) – ITCMD